# **モタスポ.net** 参加申し込み方法 **について**

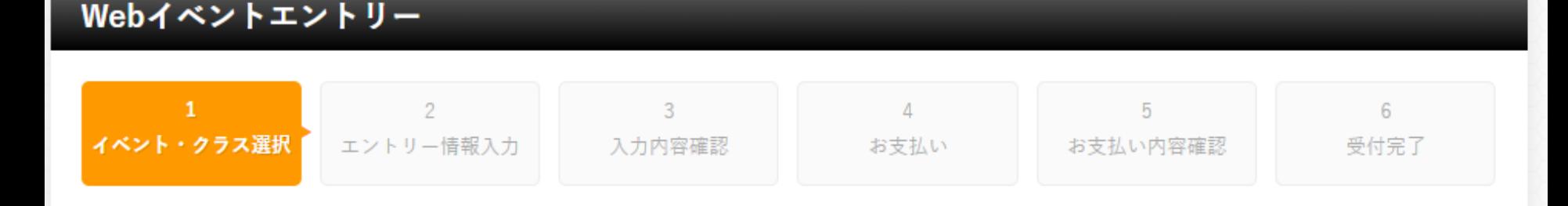

イベントエントリーにあたって

Webイベント申し込み受付期間内のイベントをクリックし、参加クラスの[参加申込]ボタンをクリックしてエントリー(申し込み)諸情報の 入力をお願いいたします。

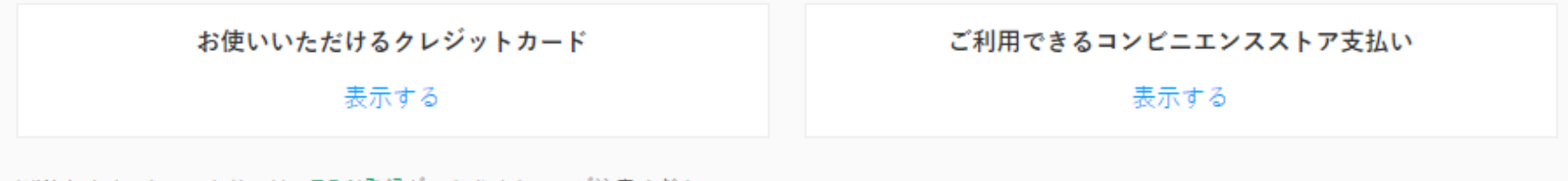

※Webイベントエントリーは、T.B.N登録ができませんのでご注意ください。 ※エントリー後、変更およびキャンセルをした場合、変更料や事務手数料が発生する場合がございます。 ※イベントエントリー時/決済通知時に送信されるメールはそれぞれ「ms-event.net」と「p01.mul-pay.com」のドメインで送信しております。 ※エントリーする際は上記2種類のドメインからメールを受信できる設定にしてください。 ※スマートフォンからのお申し込みの際には下記ブラウザを推奨しております。その他のブラウザをご利用の場合正常にエントリーできない場合がございますので ご注意ください。「Google Chrome」 「Safari」

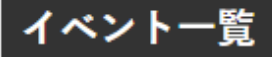

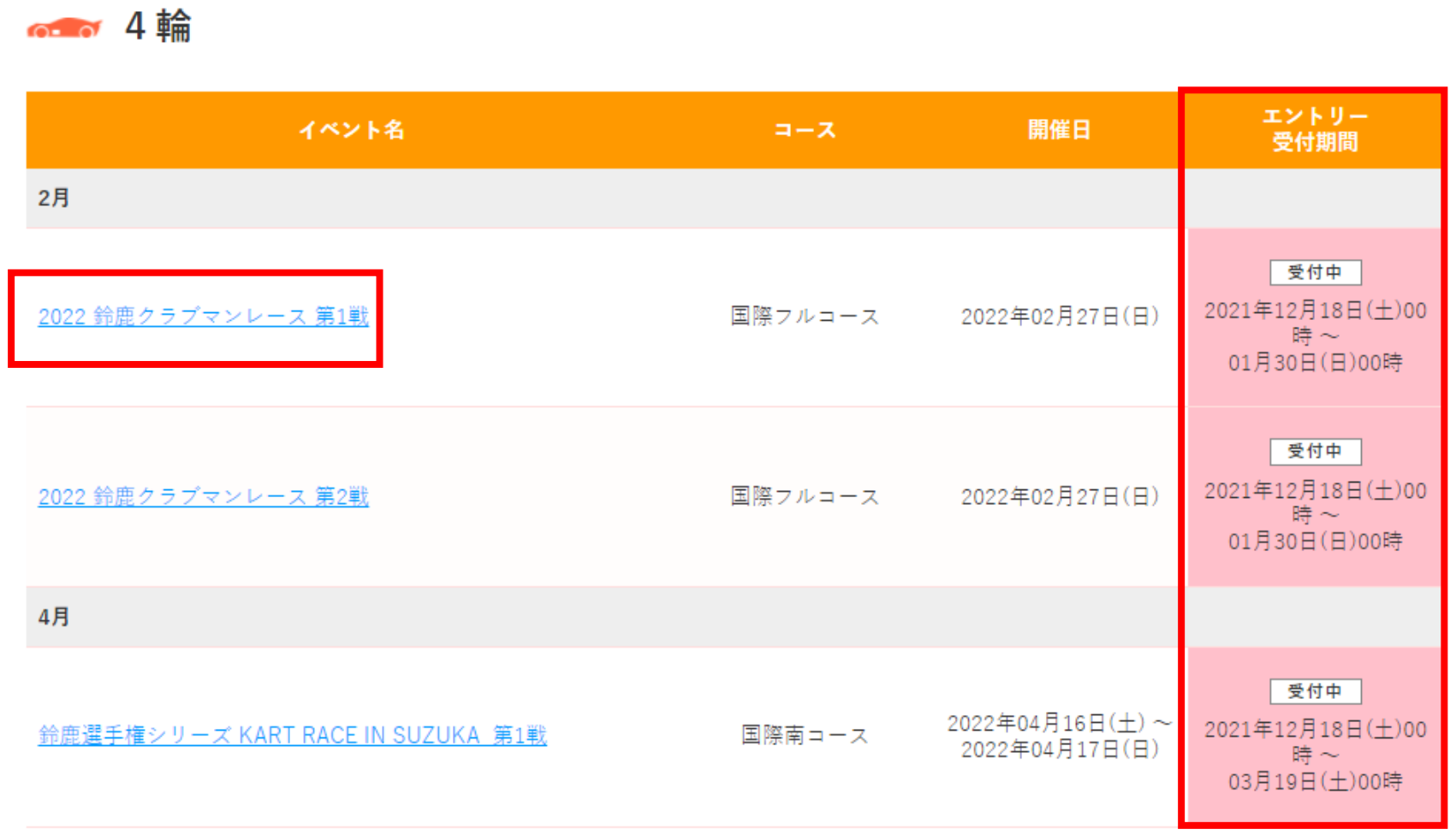

## 2022 鈴鹿クラブマンレース 第1戦

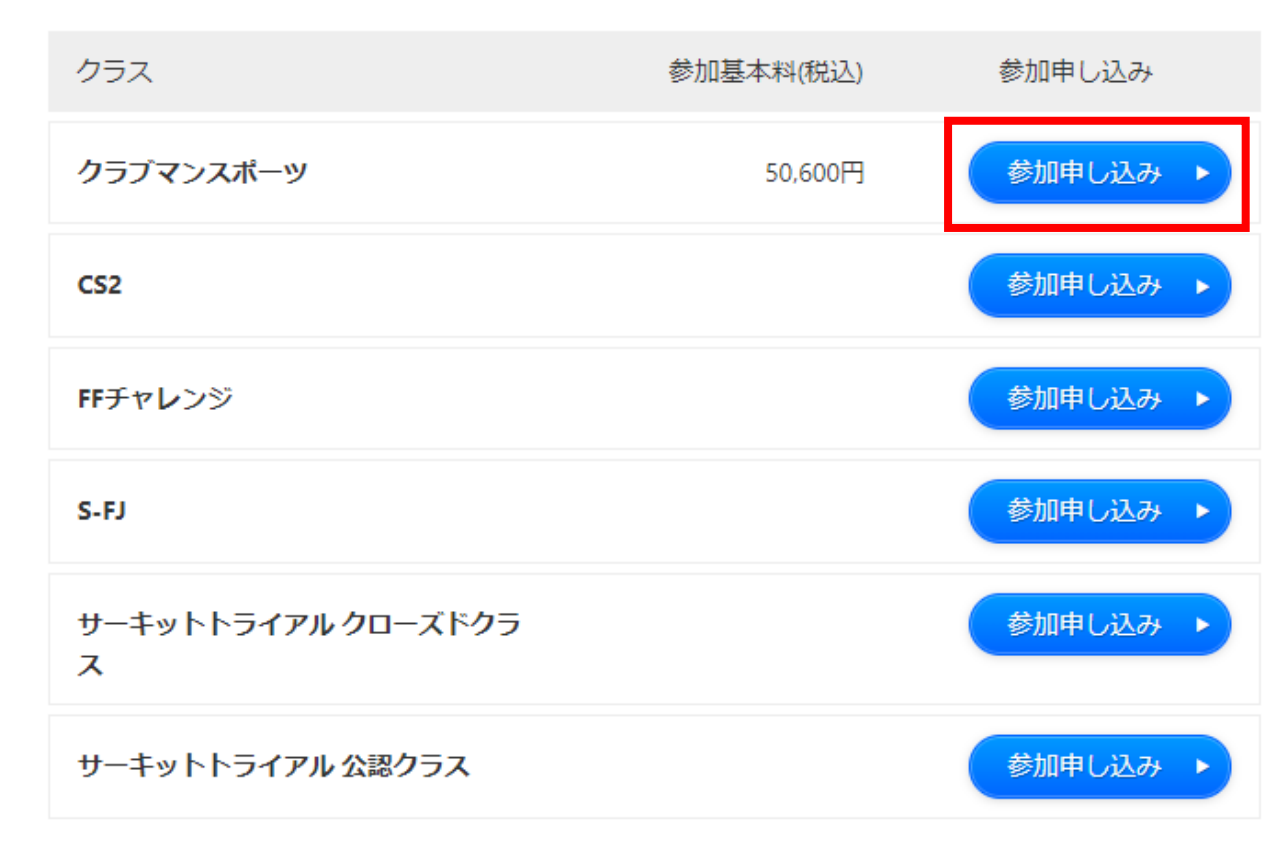

料金はオプション料金等を除いた参加基本料です。

## WEBエントリーシステム利用規約

2021年12月26日

株式会社モビリティランドの「Webイベントエントリーシステム」<br>(以下「エントリーシステム」)の利用について、以下のとおり本規約を定めます。

#### 第1条 定義

エントリーシステムは、株式会社モビリティランドにおいて、イベントに参加するためのサービスシステムで、株式会社モビリティランド<br>が本規約に基づいてインターネット上で運営するサイトをいいます。この利用規約における用語の定義は、以下のとおりとします。 +2%か?に当って、エントリーシステムにアクセスする者を示します。<br>「利用者」とは、エントリーシステムにアクセスする者を示します。<br>「本サービス」とは、株式会社モビリティランドが本規約に基づき本サービスを利用する者に対し、提供するサービスを示します。

#### 第2条 規約の範囲

1. 本規約は、本サービスの利用に関し、株式会社モビリティランド及び利用者に適用するものとし、利用者はエントリーシステムを利用す スにあたり 木規約を誠実に漢字するものとします

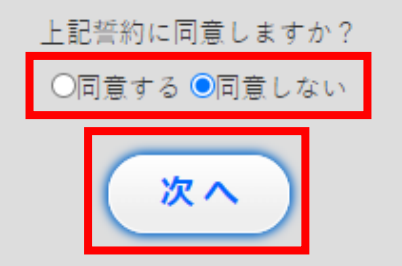

#### お申込前にご注意ください

o 申し込み完了・決済完了時に送信されるメールはそれぞれ「ms-event.net」と「p01.mul-pay.com」のドメインで送信しております。 上記2種類のドメインからメールを受信できる設定にした後にお申し込みしてください。

#### 参加申込代表者(JAF登録エントラント)情報

### ●受理書送付先 ●支払者

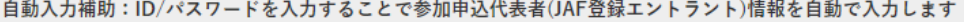

お知らせ2019年4月27日よりセキュリティ向上の為、パスワード設定のルールが下記に改定されております。 [半角英字、数字、記号を含み、8文字以上で設定]

ルール変更に伴い2019年4月27日より前に発行されたパスワードをご利用の場合は事前に [パスワード設定画面]よりパスワードの設定をお願い いたします。

#### 初めての方は入力不要です。

以前ご利用された方は前回エントリー時にメールで通知されたエントリーIDとパスワードを入力し、「自動入力」ボタンを押すと、下記項目の 入力補助が行えます。

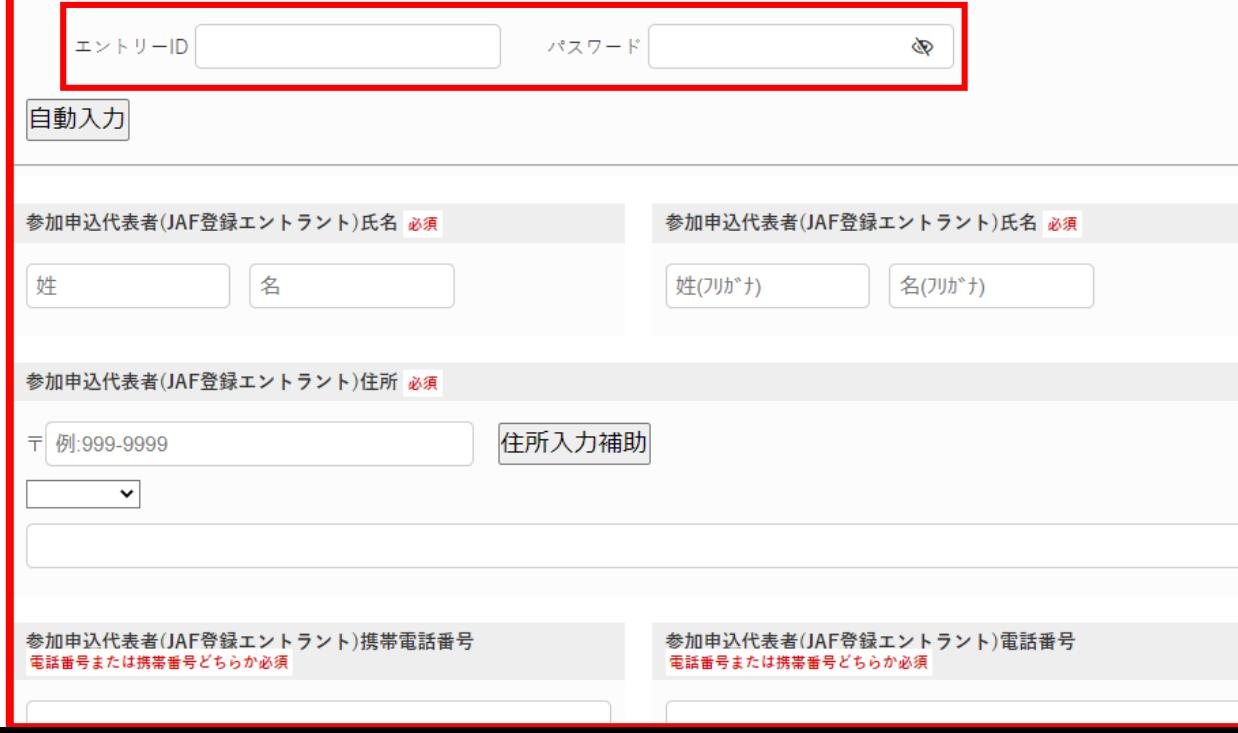

## ドライバー情報

●支払者 ●受理書送付先

参加申込代表者(JAF登録エントラント)情報をコピー

#### 自動入力補助:ID/パスワードを入力することで情報を自動で入力します

お知らせ 2019年4月27日よりセキュリティ向上の為、パスワード設定のルールが下記に改定されております。 [半角英字、数字、記号を含み、8文字以上で設定]

ルール変更に伴い2019年4月27日より前に発行されたパスワードをご利用の場合は事前に [パスワード設定画面]よりパスワードの設定をお願い いたします。

#### 初めての方は入力不要です。

以前ご利用された方は前回エントリー時にメールで通知されたエントリーIDとパスワードを入力し、「自動入力」ボタンを押すと、下記項目の

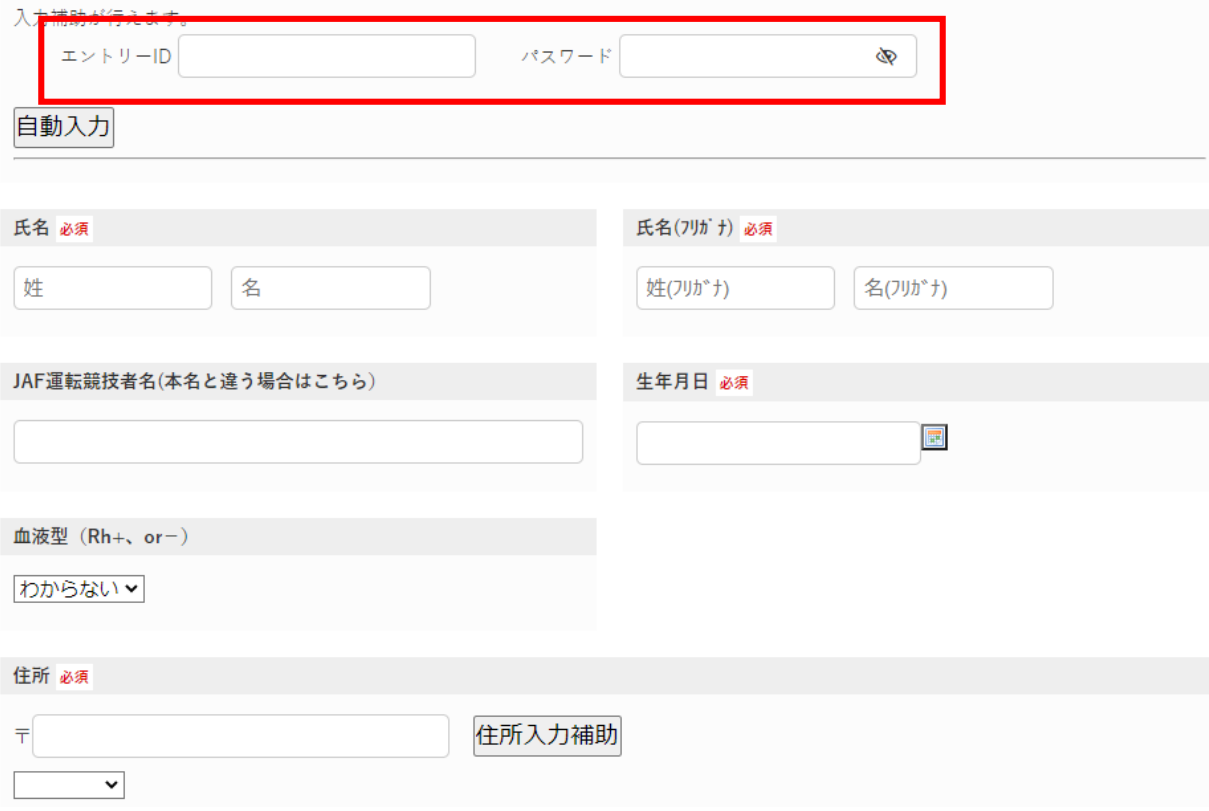

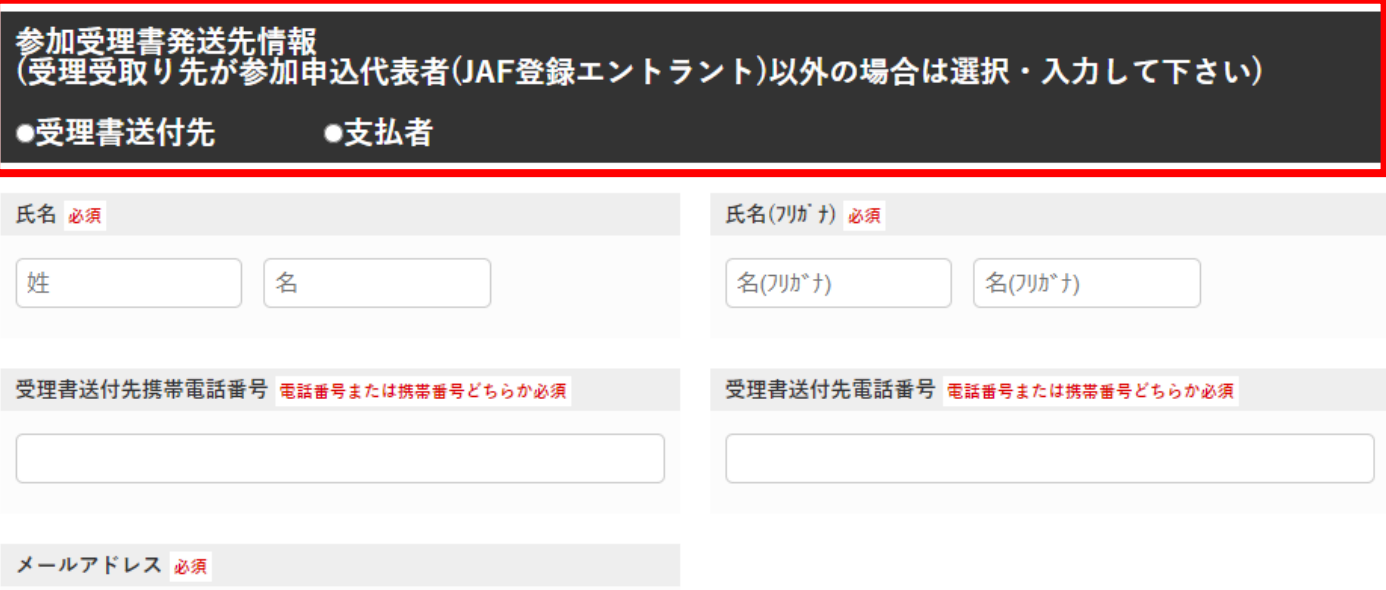

#### 受理通知方法

エントリー受理の通知方法必須

(x)受理書をメールで受取る(マイページから受理書を印刷できます)

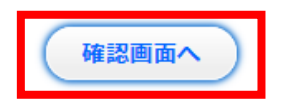

# 料金明細(税込)

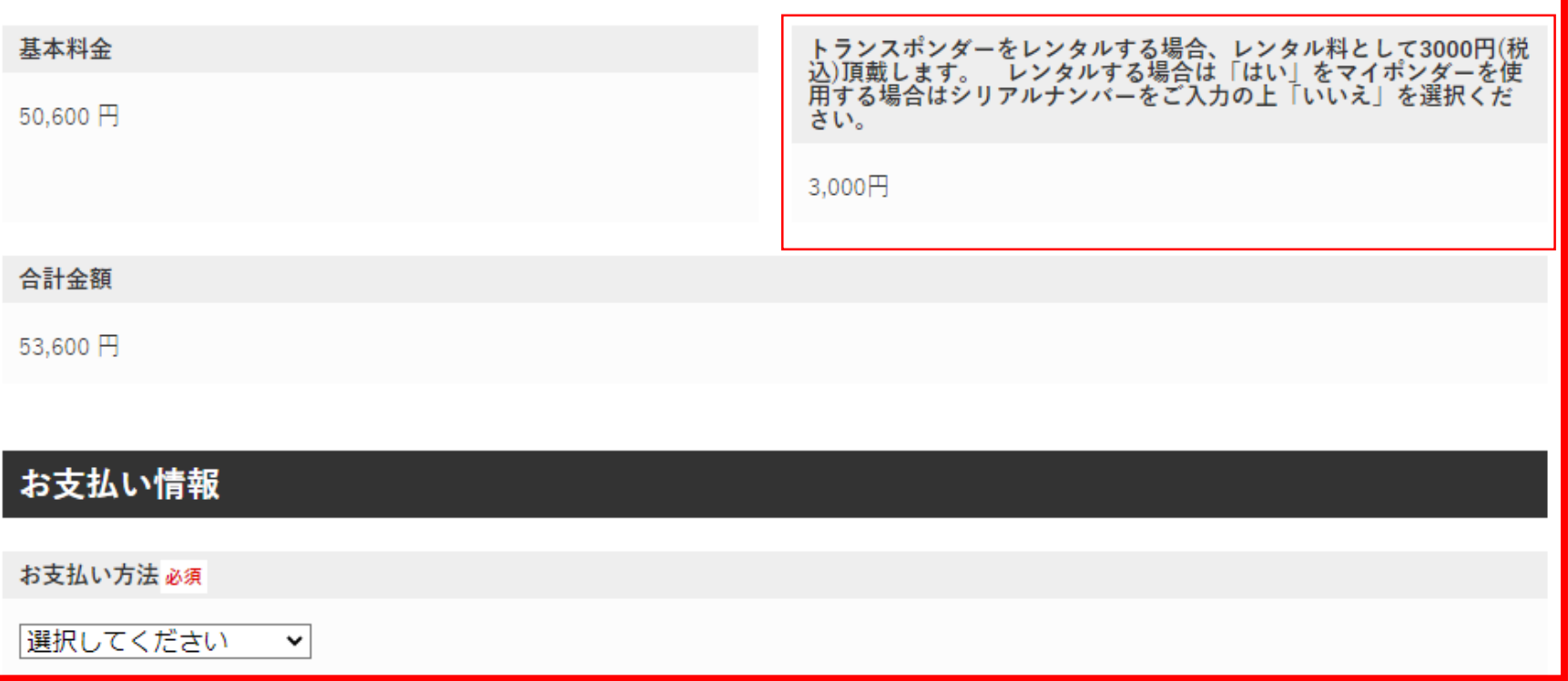

# お支払い情報

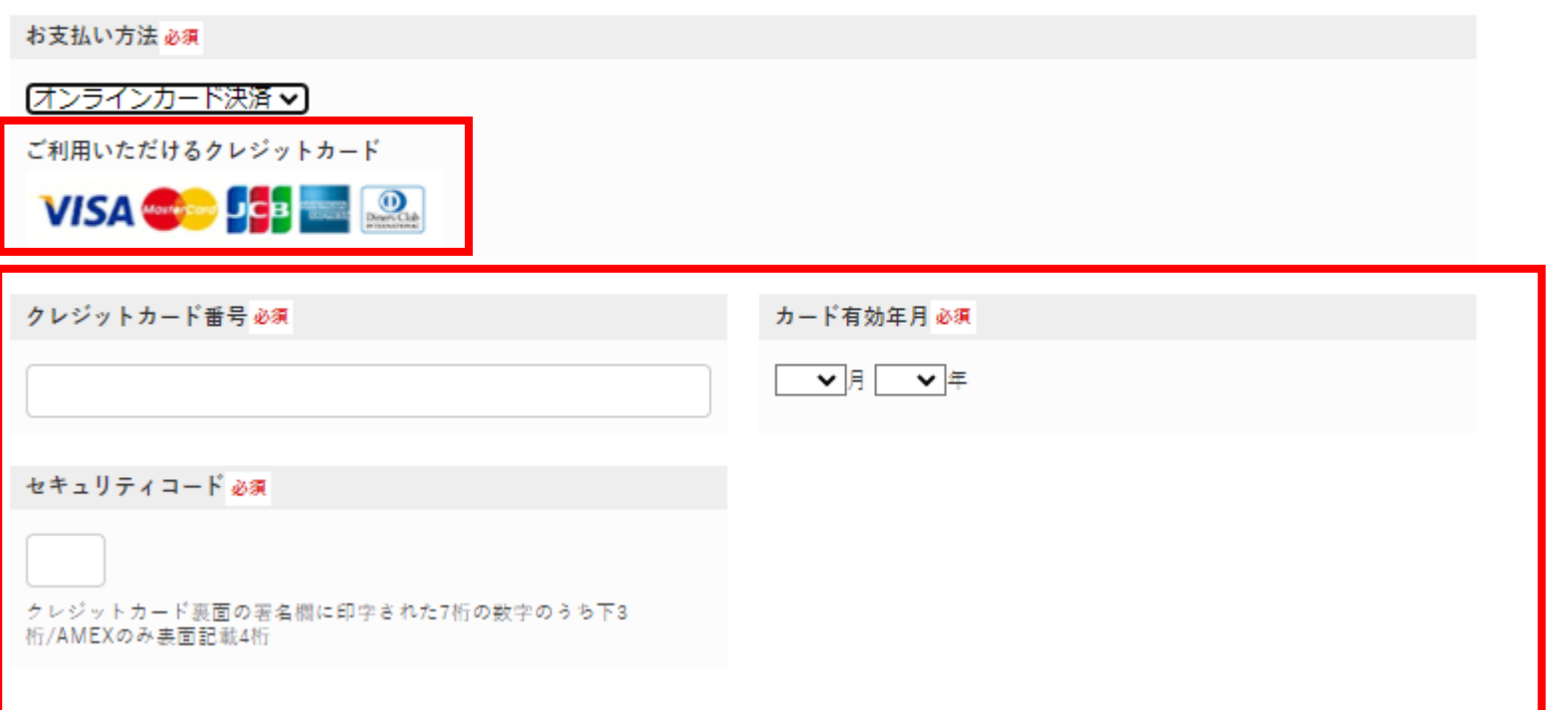

# 誓約

下記誓約書(PDF)の内容をご確認いただき、同意して頂ける場合のみエントリーを受付致します。

誓約書(PDF): BPDF

上記の誓約内容に参加者一同、同意しますか

○同意する ●同意しない

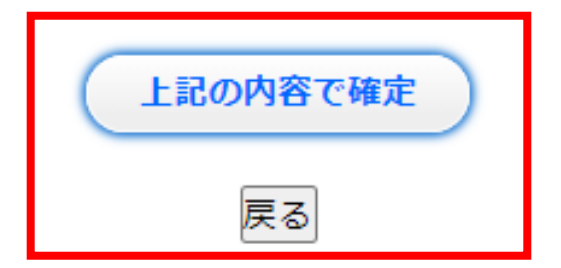

# 株式会社モビリティランド:イベントエントリー受付完了(下記[お問い合わせ番号]をお控えください)

#### 支払内容

株式会社モビリティランド:2022 鈴鹿クラブマンレース第1戦(クラブマンスポーツ)

#### 支払者

鈴鹿 咲子様

#### 日時

2022-01-05 18:22:25

お問い合わせ番号

SZKRA0000000050

#### 支払金額

¥53,600

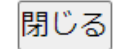

# お支払い情報

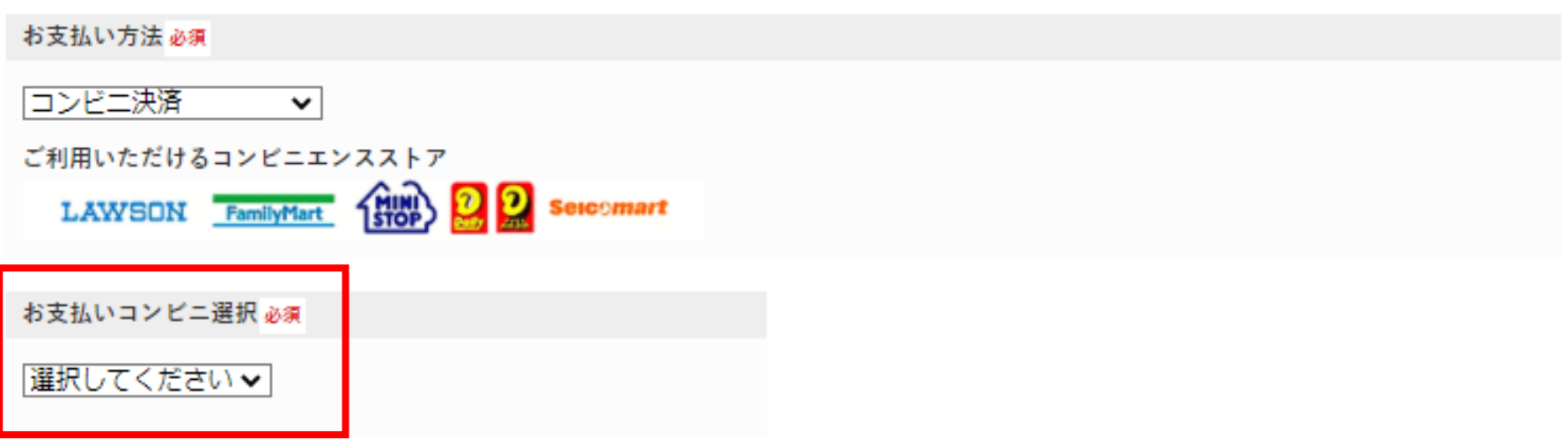

# 誓約

下記誓約書(PDF)の内容をご確認いただき、同意して頂ける場合のみエントリーを受付致します。

誓約書(PDF): BPDF

上記の誓約内容に参加者一同、同意しますか

○同意する ●同意しない

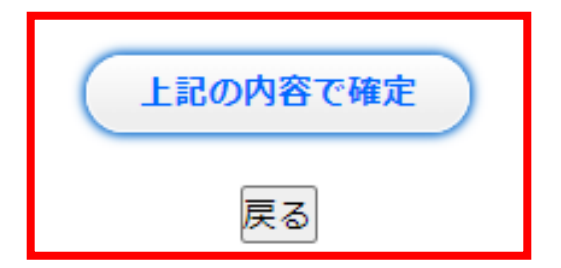

## 株式会社モビリティランド:イベントエントリー受付完了(下記[お問い合わせ番号]をお控えください)

#### 支払内容

株式会社モビリティランド:2022 鈴鹿クラブマンレース第1戦(クラブマンスポーツ)

#### 支払者

鈴鹿 咲子様

日時

2022-01-08 10:53:56

#### お問い合わせ番号

SZKRE0000000008

#### 支払金額

¥53,600

「コンビニ決済依頼完了のお知らせ」メールが送信されました。メール内容にそって、ご指定のコンビニにてお支払いいただくことで決済完了 となります。

#### ★ イベントエントリー通知: 2022 鈴鹿クラブマンレース

差出人 : Finfo@ms-event.net @ : 2022/01/05(水) 18時22分 日時

To I  $\mathbb{R}^n$ 

※本メールは送信専用のアドレスから自動送信されております。 ※ご返信いただいてもお答えいたしかねますので、何卒ご了承ください。 ご質問ご要望等は主催者・運営事務局にお尋ねください。

参加申し込み受け付けに関するメールです。

鈴鹿 咲子 様

2022 鈴鹿クラブマンレース第1戦 -クラブマンスポーツ- への参加申し込みを受け付けいたしました。 申し込み締め切り後に、事務局から参加受理または不受理がメールにて通知されます。 登録された情報は下記となります。

■ログイン情報

・氏名 : 鈴鹿 咲子 様 ·エントリーID :R01290 ・バスワード:cwu1466\*

上記のエントリーID・バスワードを使用し、マイベージにログインして 申し込み情報の確認を行なってください。

マイベージ:https://www.ms-event.net/szkweb/user/?a=login.login

このメールに心当たりの無い場合は、このメールを破棄して下さい。

株式会社モビリティランド 〒510-0295 三重県鈴鹿市稲生町7992 TEL: 059-378-3405 EMAIL: suzukacircuit-racesecretariat@mobilityland.co.jp https://www.mobilityland.co.jp/

# ★ 株式会社モビリティランド:WEB決済通知

- 差出人 : Hinfo@ms-event.net @
- 日時 : 2022/01/05(水) 18時22分
- :  $\mathbb{F}$ To.

※本メールは送信専用のアドレスから自動送信されております。 ※ご返信いただいてもお答えいたしかねますので、何卒ご了承ください。<br>- ご質問ご要望等は主催者・運営事務局にお尋ねください。

給鹿 咲子様

このメールは株式会社モビリティランドのWEB決済通知メールです。

【決済内容】:株式会社モビリティランド:2022 鈴鹿クラブマンレース第1戦(クラブマンスポーツ)

【お問い合わせコード】:SZKRA0000000050

【決済額】:53,600 円

このメールに心当たりの無い場合は、このメールを破棄して下さい。

株式会社モビリティランド 〒510-0295 三重県鈴鹿市稲生町7992 TEL: 059-378-3405 EMAIL: suzukacircuit-racesecretariat@mobilityland.co.jp https://www.mobilityland.co.jp/

#### ★コンビニ決済お支払番号のお知らせ

- : Fi "決済サービス送信専用アドレス" <system@p01.mul-pay.com> @ 差出人 日時 : 2022/01/08(十) 10時53分  $\pm$   $\frac{1}{2}$
- To a

#### 給鹿咲子 様

この度はご購入ありがとうございます。 下記の内容にてお申し込みを受け付けましたのでご確認の上、お支払期限までにお近くの コンビニエンスストアにてお支払ください。

- ■ご指定のコンビニエンスストア デイリーヤマザキ
- ※ デイリーヤマザキと同系列のヤマザキデイリーストアーでもお支払いいただけます。 お支払い方法はデイリーヤマザキと同様です。

#### ■ご注文内容

店舗(サイト)名:モタスポドットネット 受付日時 : 2022/01/08 10:53:00 価格  $: 53,600 \text{H}$ お支払期限  $: 2022/02/06$  23:59

※お支払いの際、オンライン決済番号が必要です。 メモを取るか、このページを印刷して、コンピニエンスストアまでお持ちください。

■お支払い方法

オンライン決済番号: 22075764083

- 1.コンビニエンスストアのレジスタッフに、上記オンライン決済番号をご提示して頂き、 「オンライン決済」希望とお伝えください。
- 2.スタッフがレジを操作後に、入力画面が表示されますので、お客様がオンライン決済番号を ご入力ください。
- 3. お支払い内容が表示されますので、内容が正しいことをご確認のうえ、 「確定」を押してください。
- 4. 現金で商品代金をお支払いください。
- 5. 領収書(レシート形式)が発行されますので、必ずお受け取りください。

※本メールは送信専用アドレスより送信しております。 本メールへ返信頂いても回答致しかねますのでご了承ください。

※商品に対するお問合せは恐れ入りますがご購入された店舗までご連絡ください。

※本メールにお心当たりがない場合、破棄願います。

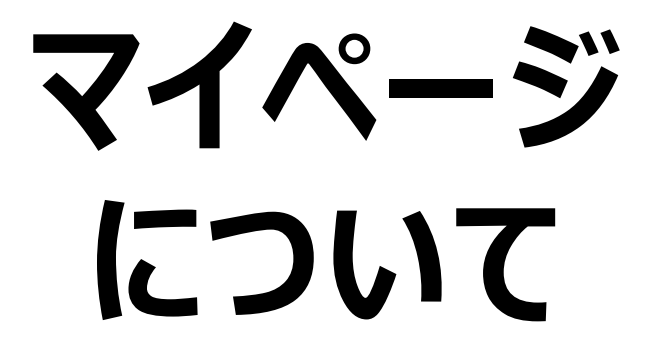

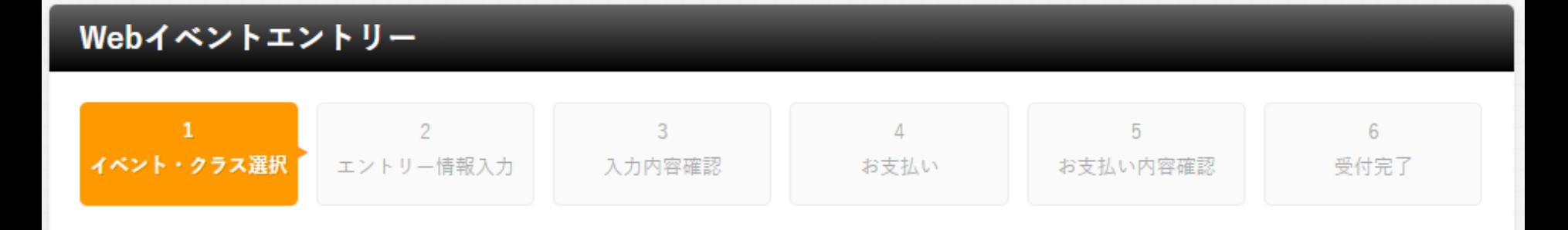

イベントエントリーにあたって

Webイベント申し込み受付期間内のイベントをクリックし、参加クラスの[参加申込]ボタンをクリックしてエントリー (申し込み) 諸情報の 入力をお願いいたします。

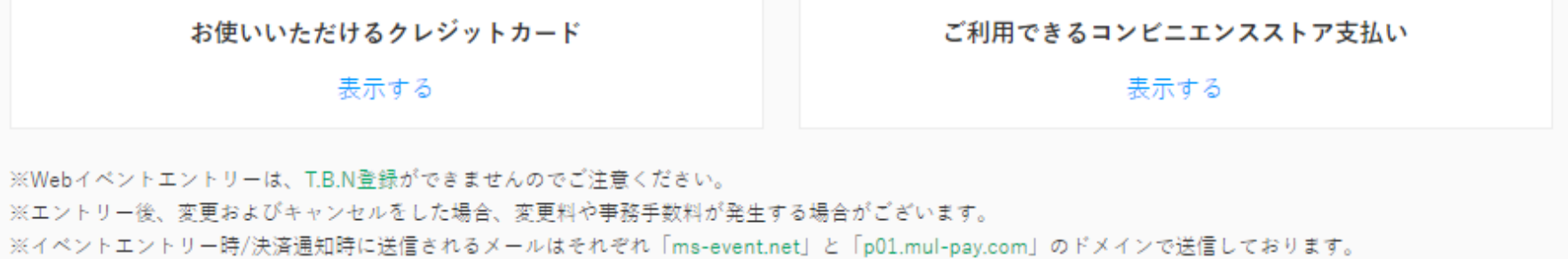

※エントリーする際は上記2種類のドメインからメールを受信できる設定にしてください。

※スマートフォンからのお申し込みの際には下記ブラウザを推奨しております。その他のブラウザをご利用の場合正常にエントリーできない場合がございますので ご注意ください。「Google Chrome」 「Safari」

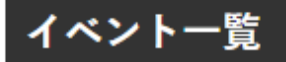

# ログイン

お知らせ 2019年4月27日よりセキュリティ向上の為、パスワード設定のル ールが下記に改定されております。 [半角英字、数字、記号を含み、8文字以上、16文字以下で設定] ルール変更に伴い2019年4月27日より前に発行されたパスワードをご利用 の場合ログイン時にパスワード設定画面が表示されます。

「エントリーIDとメール送信されたパスワード」を入力して下さい。

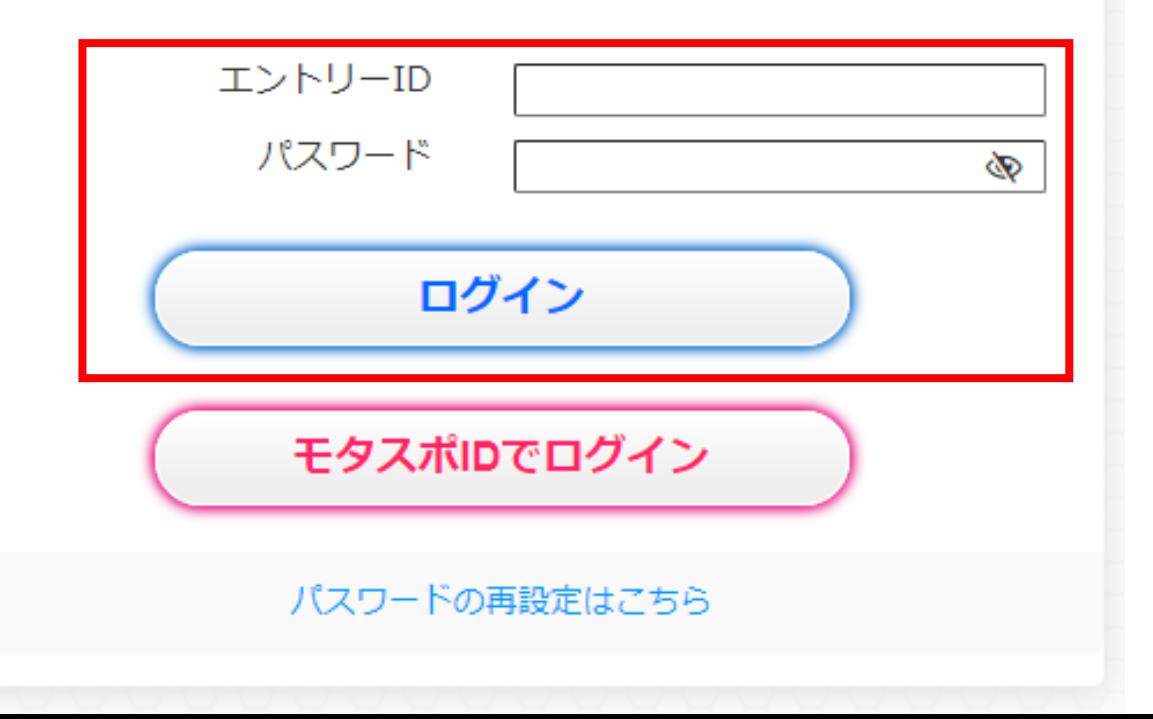

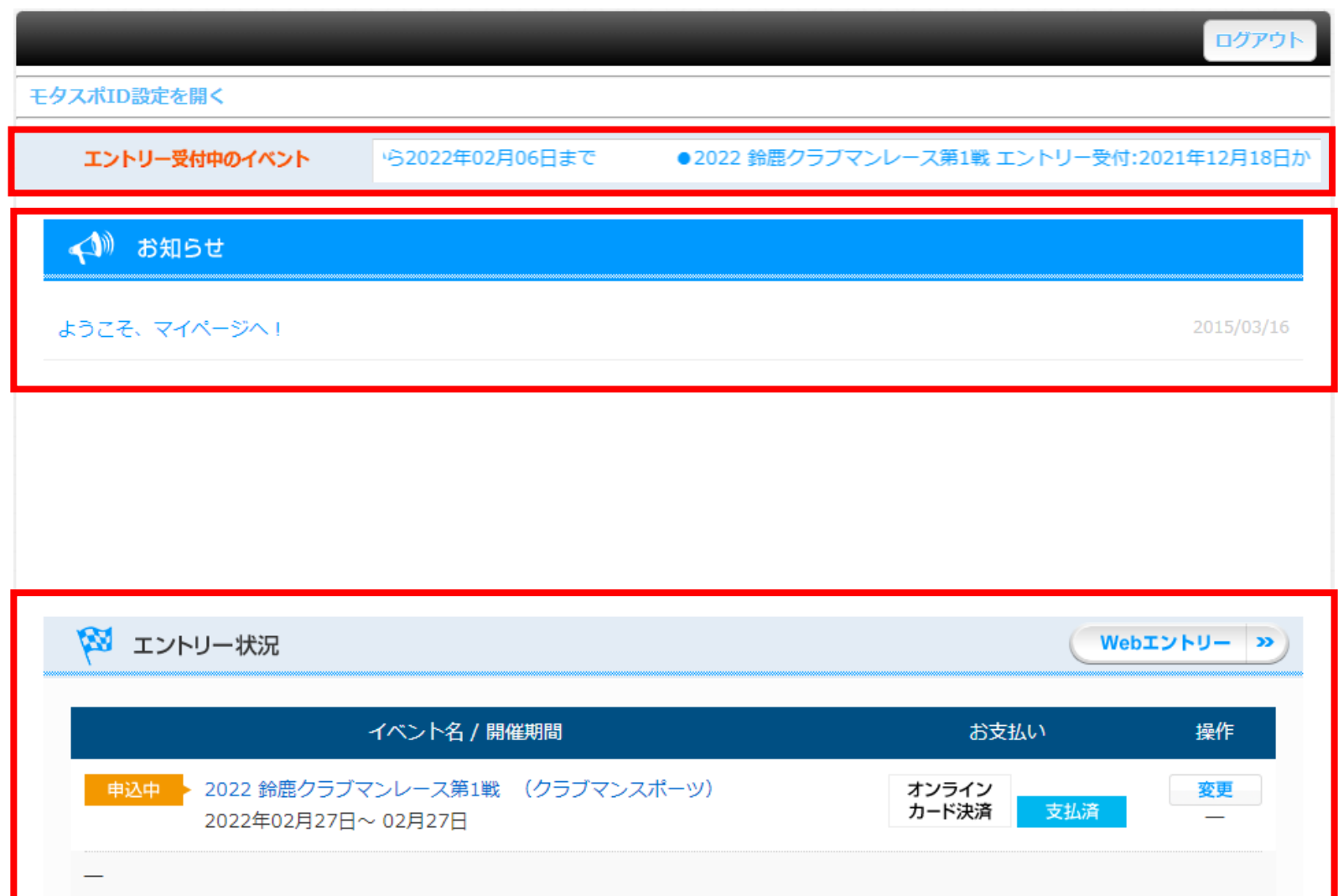

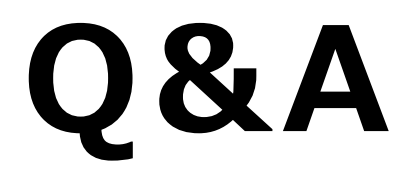